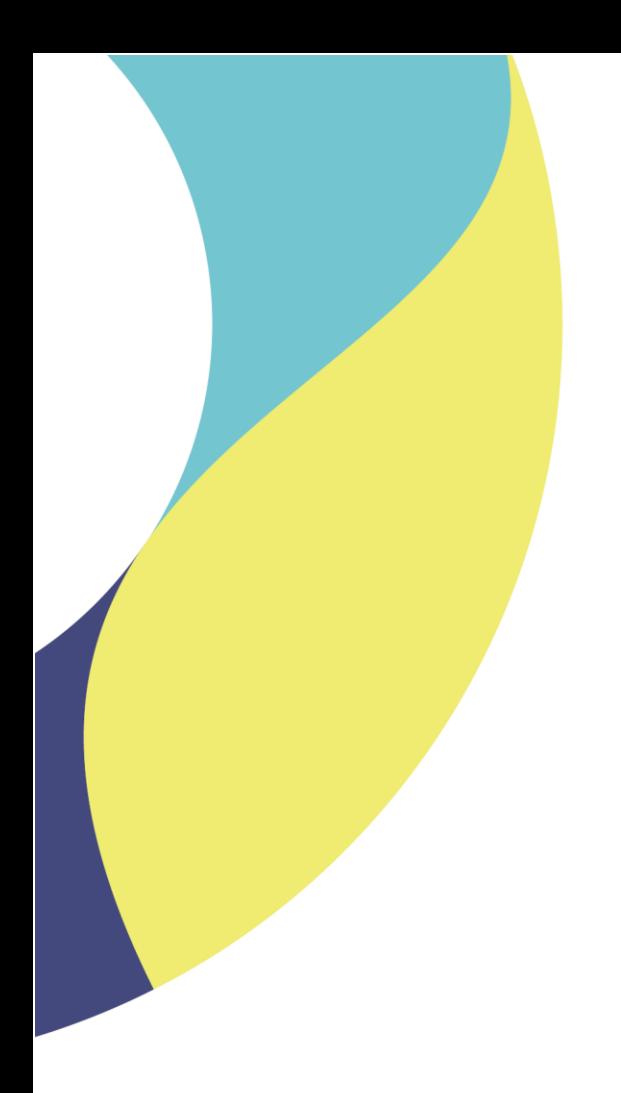

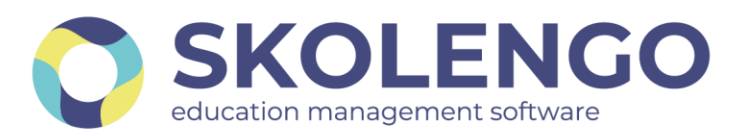

# **SIMPLIFIER LA DIGITALISATION DES ÉTABLISSEMENTS**

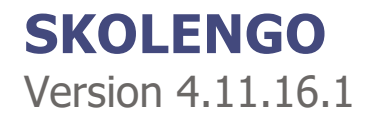

**Date du document** : 01/02/2022 | **Version** : V1.0

Les données contenues dans le présent document et ses annexes sont confidentielles. Ces données ont été rassemblées et préparées pour le seul usage présent et doivent donc être traitées comme de l'information confidentielle de Skolengo. Ce document étant la propriété de Skolengo, il ne pourra être divulgué à des tiers sans l'accord préalable et écrit de Skolengo.

## **TABLE DES MATIERES**

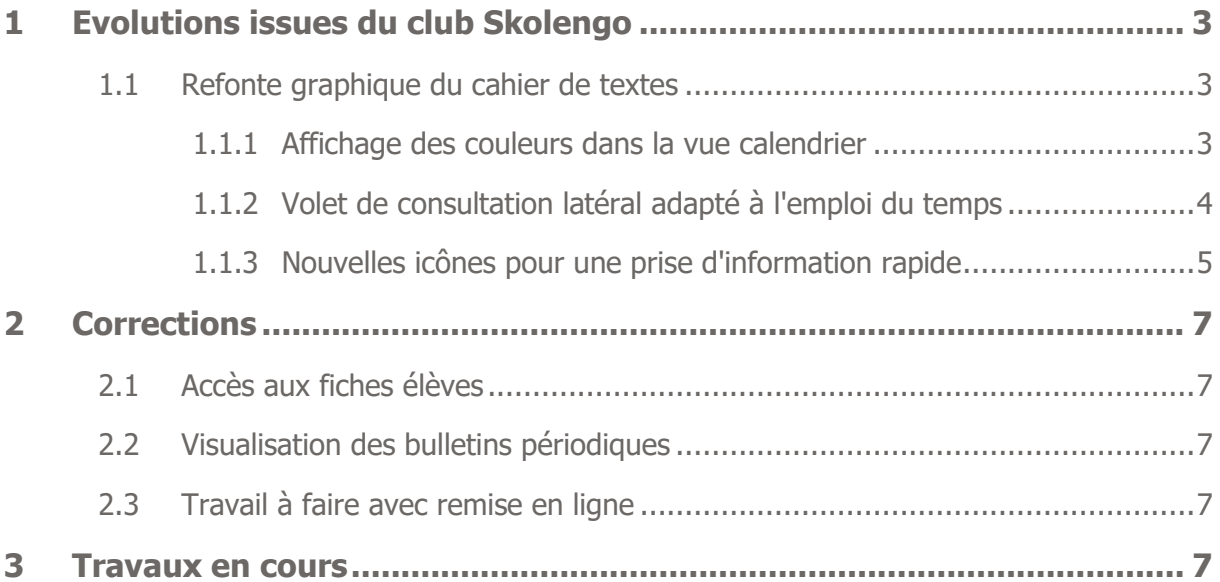

## <span id="page-2-0"></span>**1 Evolutions issues du club Skolengo**

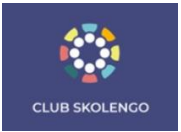

## <span id="page-2-1"></span>**1.1 Refonte graphique du cahier de textes**

#### <span id="page-2-2"></span>**1.1.1 Affichage des couleurs dans la vue calendrier**

Désormais, chaque matière est associée à une couleur spécifique : toutes les séances sont distinguées les unes des autres en coup d'œil. L'attribution des couleurs se fait dans le logiciel d'emploi du temps de l'établissement.

#### **Nouvelle vue élève**

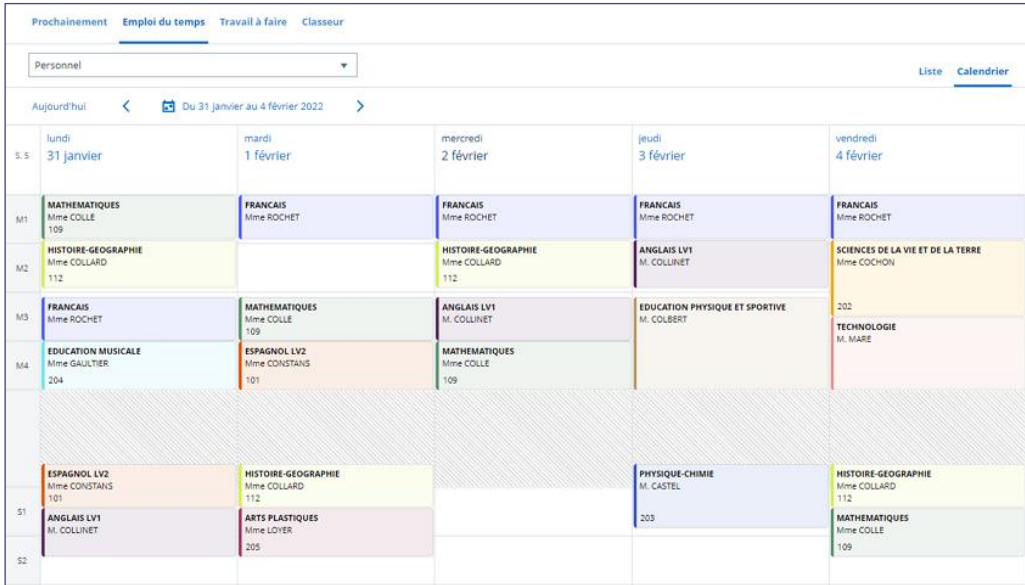

#### **Nouvelle vue enseignant**

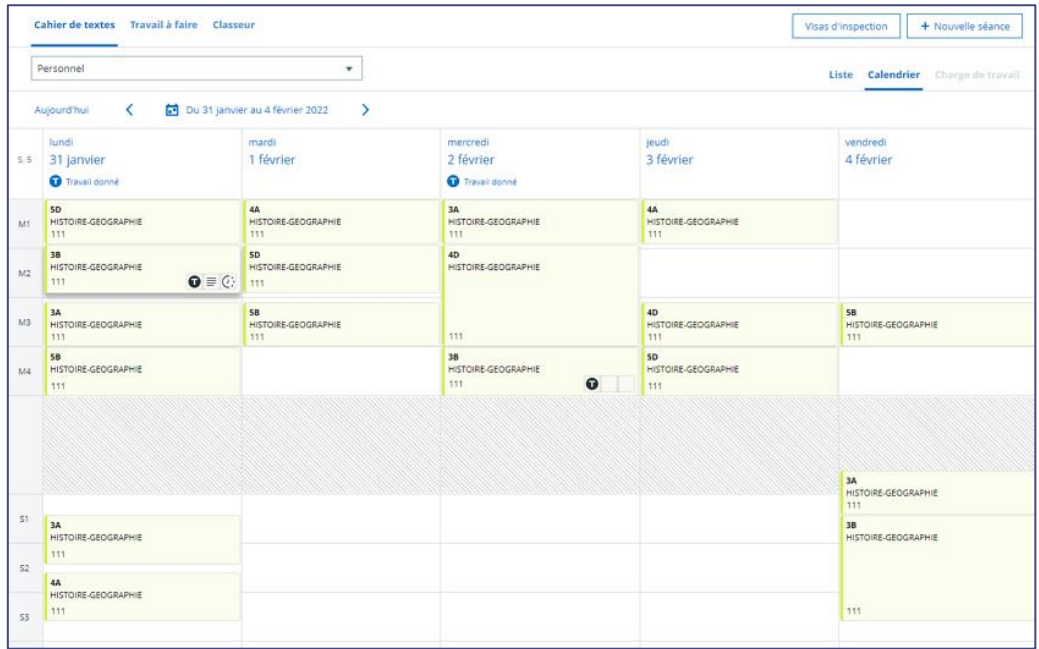

#### <span id="page-3-0"></span>**1.1.2 Volet de consultation latéral adapté à l'emploi du temps**

Au clic sur une séance, l'utilisateur en voit le détail dans le nouveau volet de consultation. L'affichage de celui-ci se fait à gauche ou à droite de l'écran selon le jour de la semaine consulté.

#### **Volet de consultation à gauche**

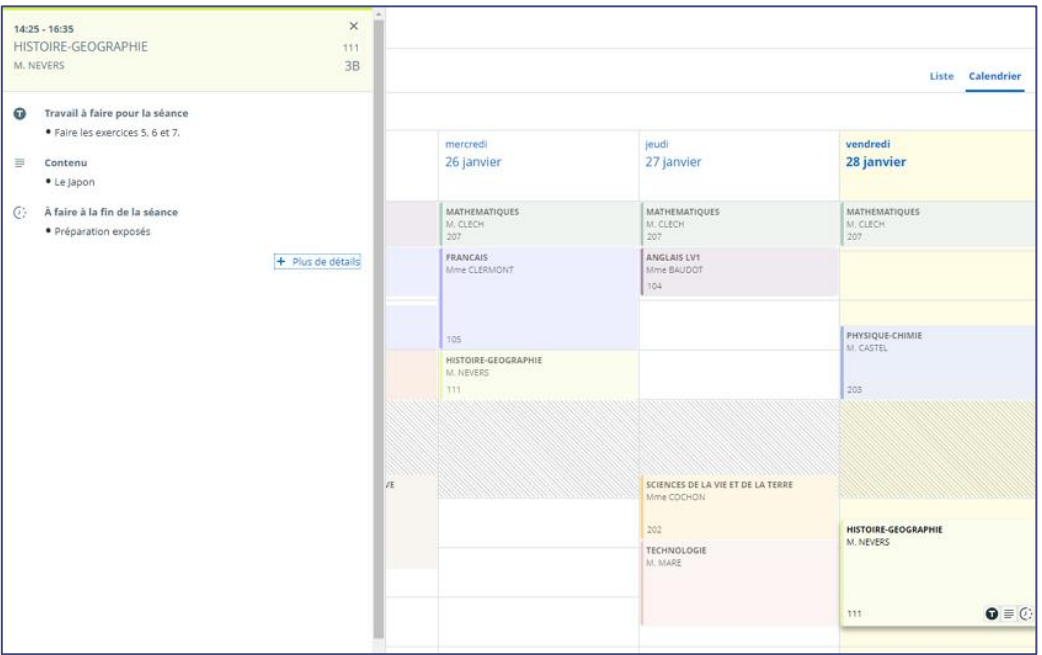

#### **Volet de consultation à droite**

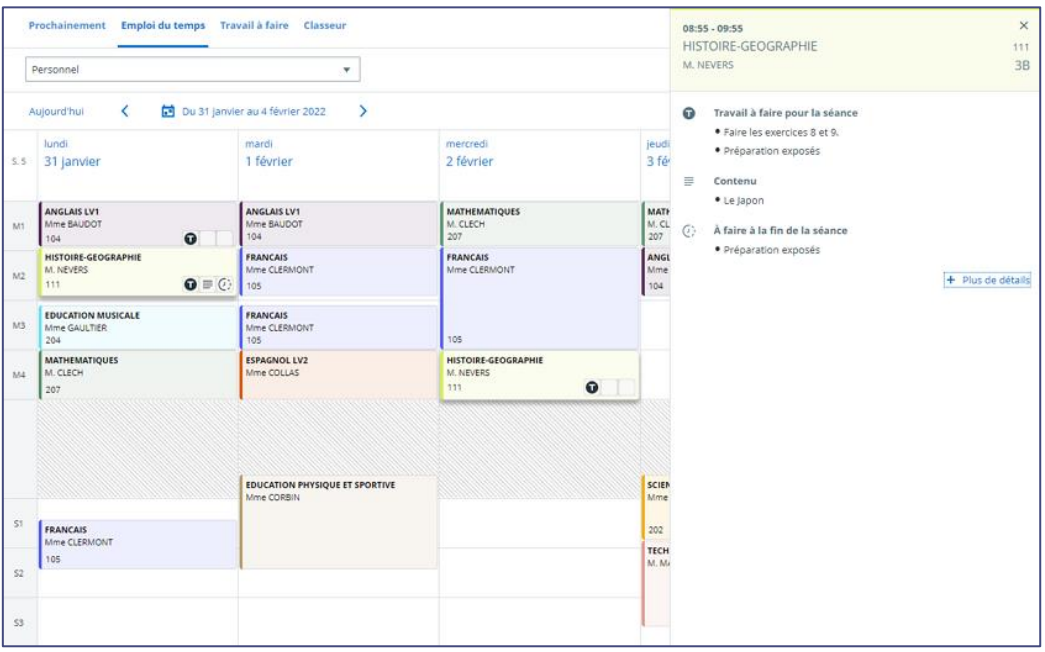

## <span id="page-4-0"></span>**1.1.3 Nouvelles icônes pour une prise d'information rapide**

Dans cette nouvelle version de l'emploi du temps, plusieurs éléments ont été revus afin d'optimiser le temps de consultation.

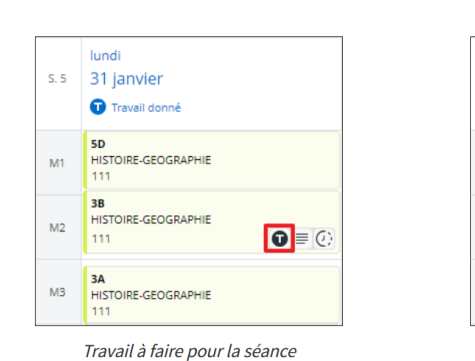

#### **Travail à faire et contenu de séance**

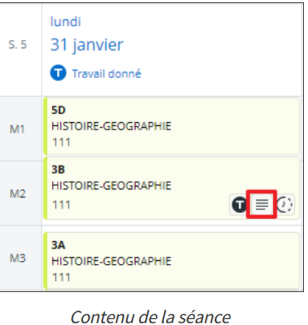

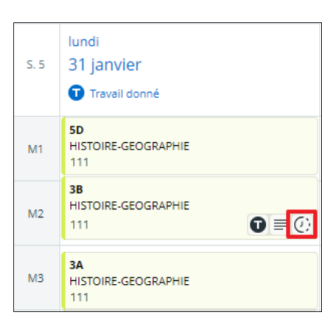

Travail à faire à l'issue de la séance

#### **Absence d'un enseignant**

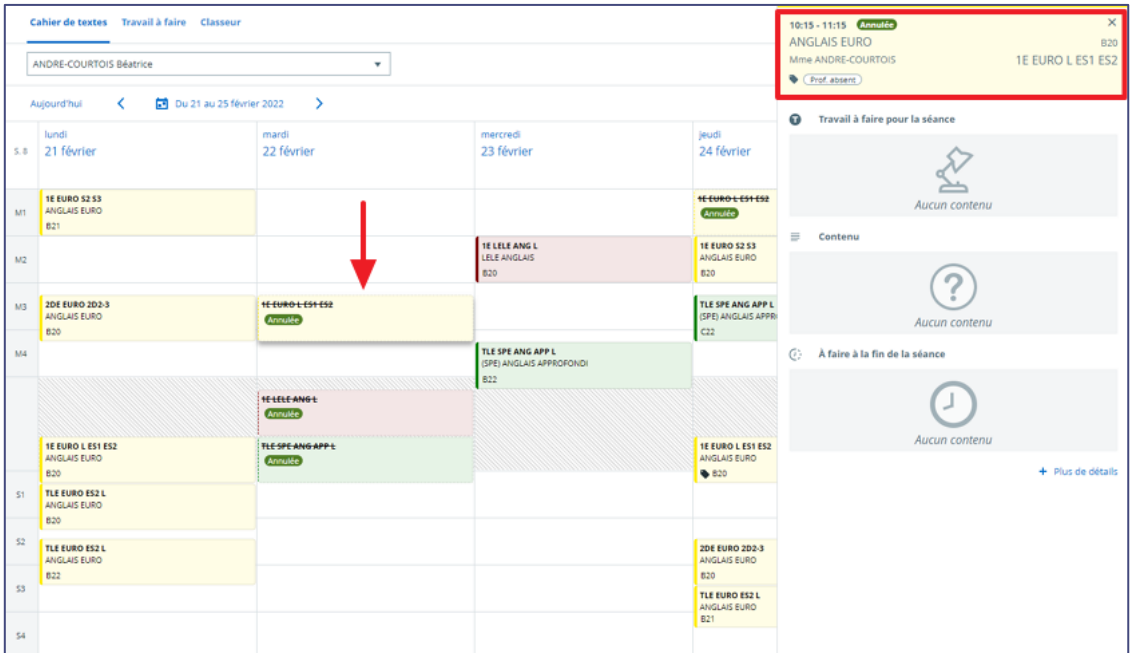

#### **Cours annulé**

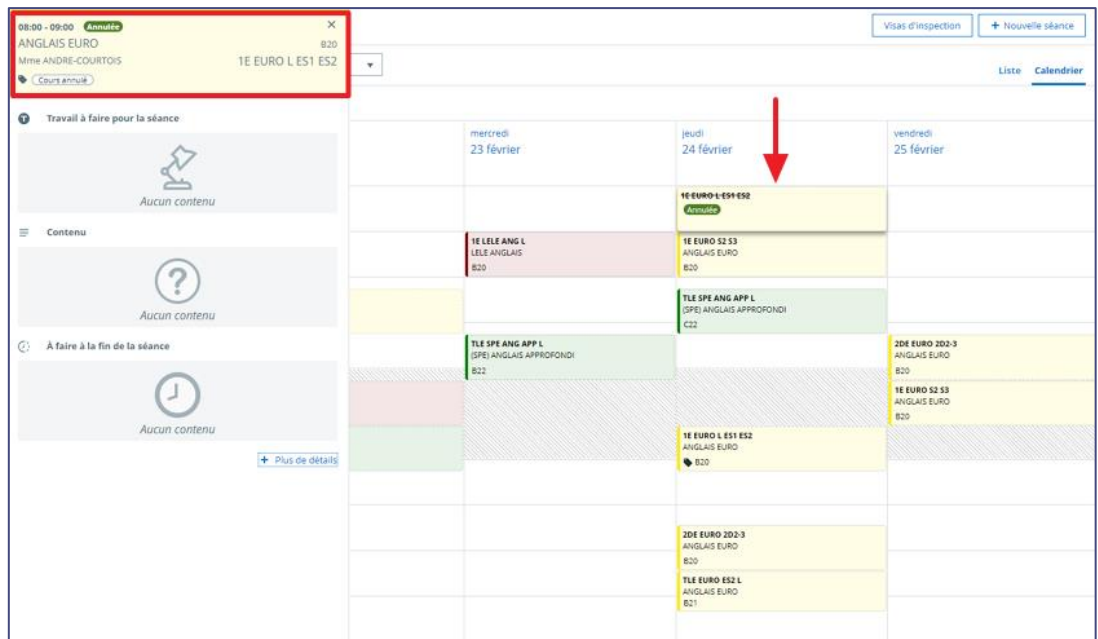

## **Cours à distance**

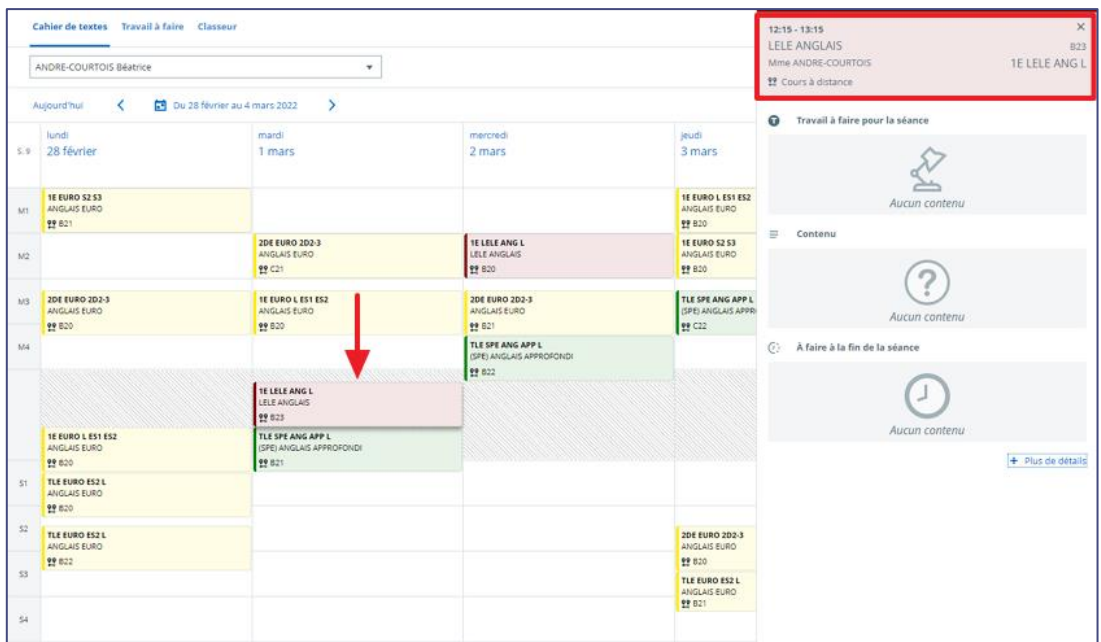

Plus d'informations sur https://www.skolengo-academy.org/fr/refonte-graphique-du-cahierde-textes

## <span id="page-6-0"></span>**2 Corrections**

## <span id="page-6-1"></span>**2.1 Accès aux fiches élèves**

L'accès à la fiche élève retournait une erreur 403 lorsque l'élève appartenait à deux classes de deux établissements différents.

Ce dysfonctionnement est corrigé.

### <span id="page-6-2"></span>**2.2 Visualisation des bulletins périodiques**

Lorsqu'un enseignant souhaitait visualiser les bulletins périodiques des classes qu'il a uniquement en groupe, une erreur 403 'Vous n'êtes pas autorisé à voir cette page" apparaissait Ce dysfonctionnement est corrigé.

### <span id="page-6-3"></span>**2.3 Travail à faire avec remise en ligne**

Lorsqu'une séance de cours contenait un travail à faire avec remise en ligne et que cette séance était modifiée, le travail à faire passait en statut « sans remise en ligne ». Ce dysfonctionnement est corrigé

## <span id="page-6-4"></span>**3 Travaux en cours**

Voici quelques sujets sur lesquels nous travaillons actuellement et qui seront livrés dans le cadre des prochaines montées de version

- Gestion des AESH dans la fiche élève
- Evolution du module de communication ciblée
- Nouvelle application mobile
- Evolution du service statistiques
- Evolution du module scolarité